### 西肯麦工业远程通信解决方案 数据采集 远程编程 工厂互联 移动监控

### 远程访问汇川 AM600-CPU1608TP 控制器 (以太网连接)使用指南

■本指南将引导您远程访问汇川 AM600-CPU1608TP 控制器

英文官网: [www.secomea.com](http://www.secomea.com/)

中文官网:[www.xikenmai.com](http://www.xikenmai.com/)

中文版本:180124

# **secumed**

设置 SiteManager 工业远程网关联网连接 GateManager 服务器,使用 USB 线连接 SiteManager 工业远程网关和 PLC,登陆 LinkManager 客户端账户点击小地球进入配置界面

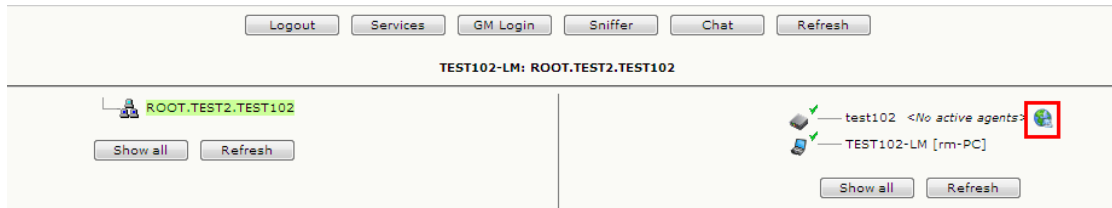

### DEV port IP/掩码和 PLC 的 IP/掩码处在同一个网段

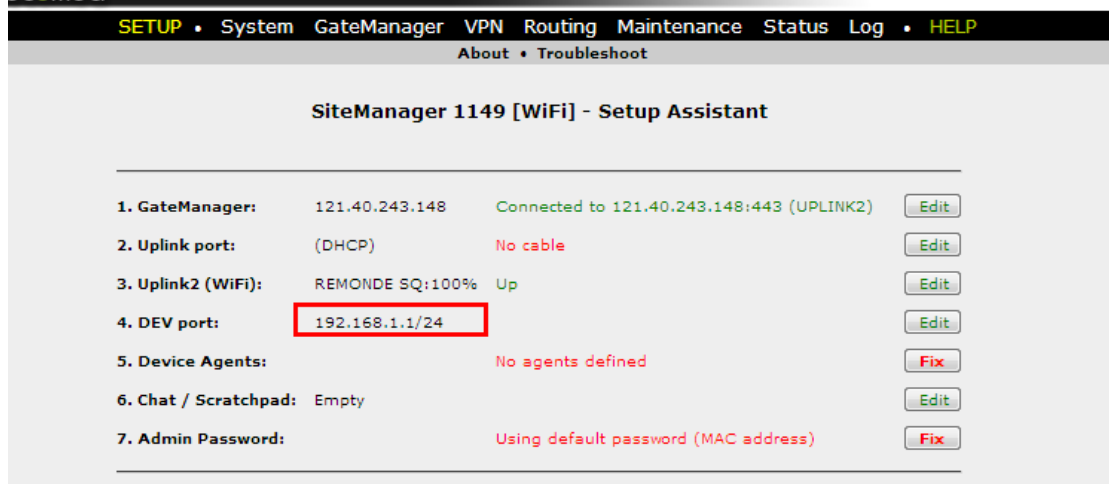

#### 点击 Device Agents 后面的 Fix

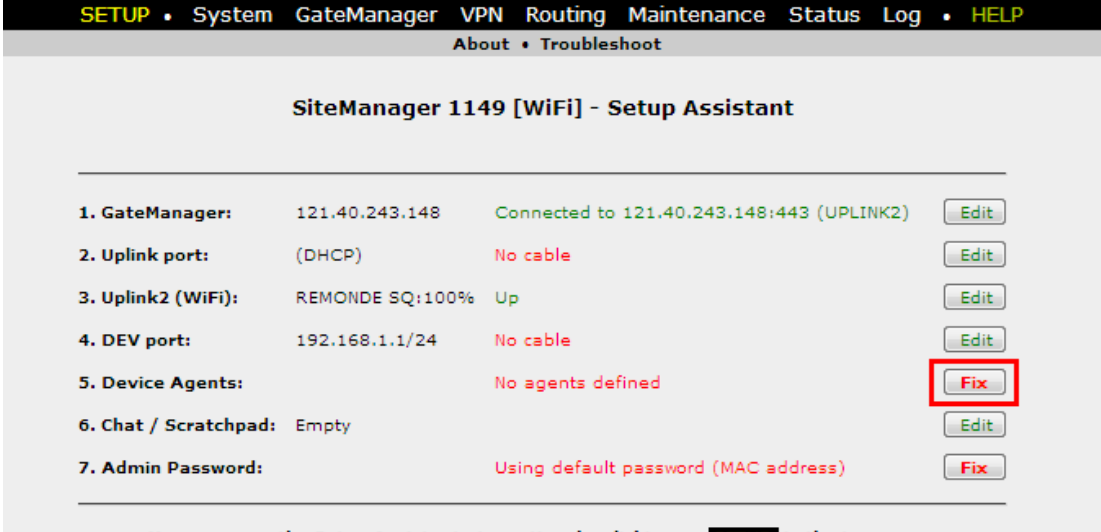

You can open the Setup Assistant at any time by clicking on SETUP in the top menu.

#### 点击 New,输入设备名称,选择 All ports,2 way NAT

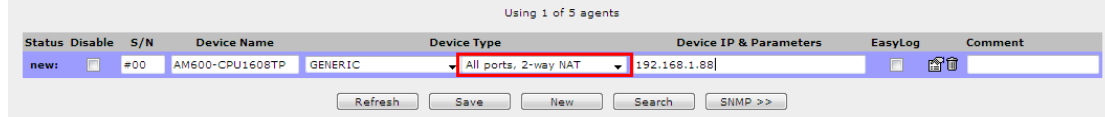

#### 设备状态变 IDLE

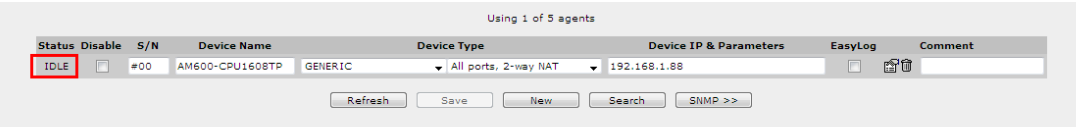

**secumed** 

#### 返回 LinkManager 客户端界面,点击设备名称前面的加号,看到添加的设备

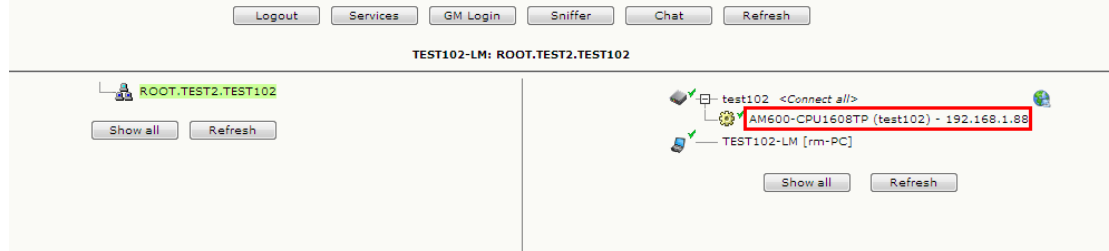

#### 鼠标单机设备名称,创建远程远程访问链路

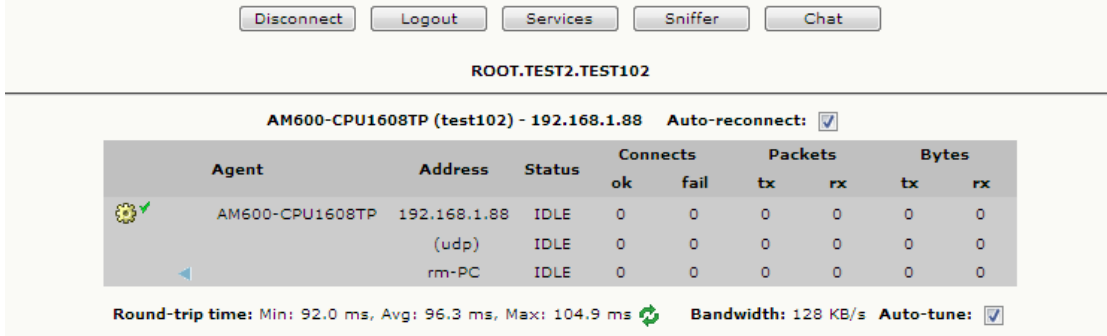

#### 打开 PLC 编程软件, 创建一个新项目, 双击击 Device, 点击网关, 点击添加新网关

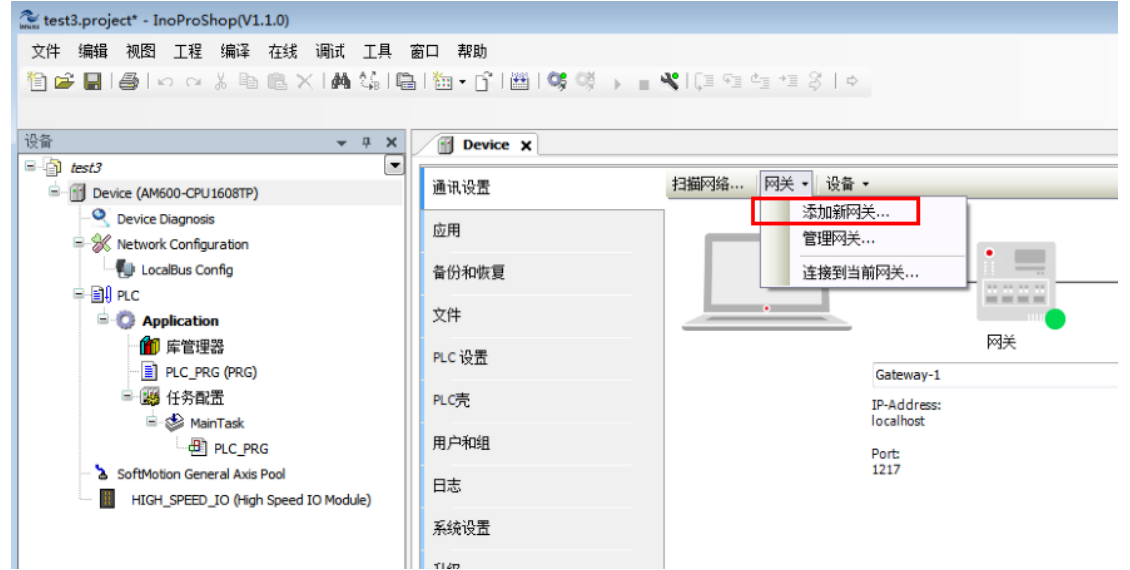

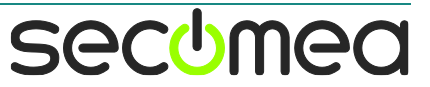

#### 输入设备的 IP 地址,并确定

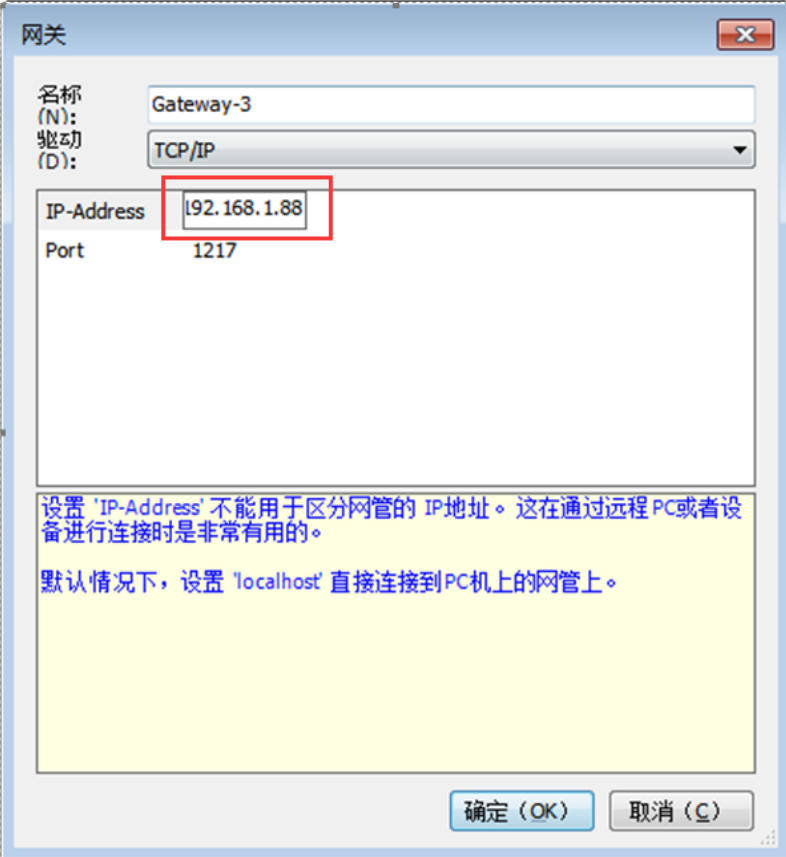

#### 选择新添加的网关,再点击扫描网络

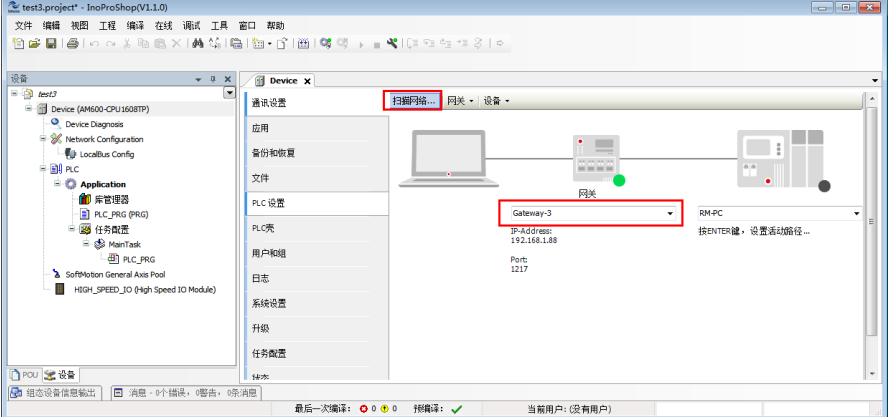

#### 选择 CPU,点击确定

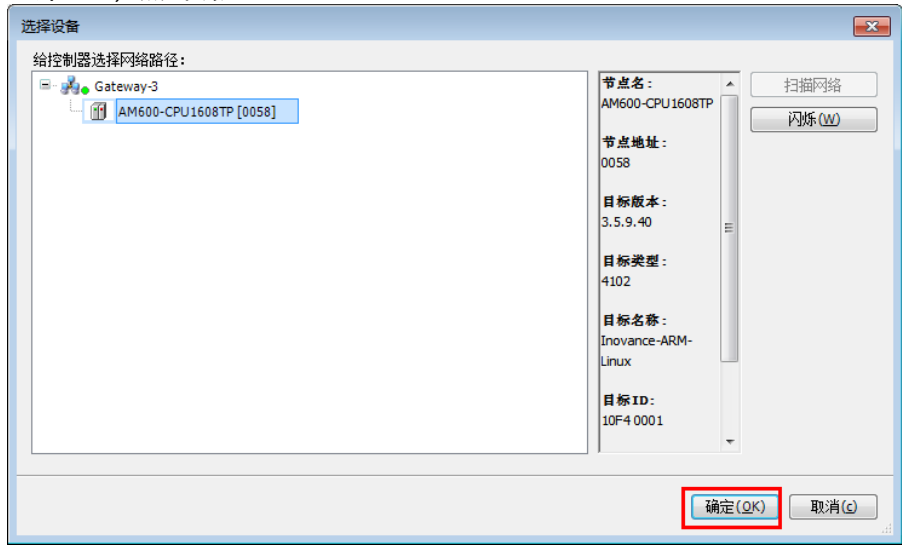

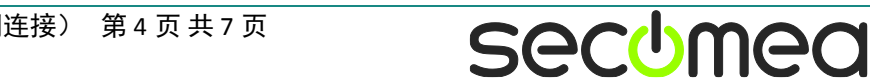

### 远程访问汇川 AM600-CPU1608TP 控制器(以太网连接) 第 4 页 共 7 页

#### 点击登录

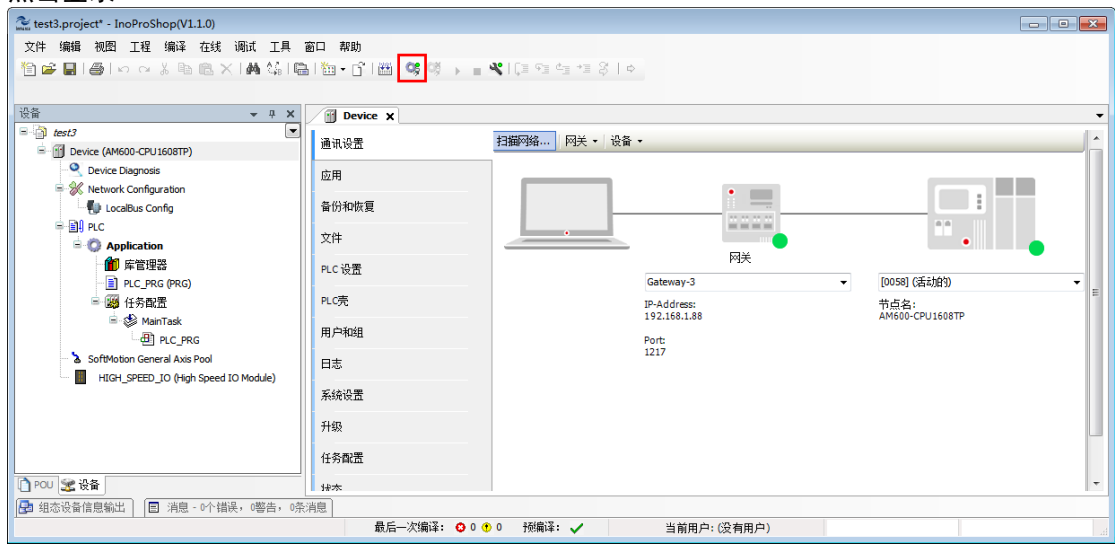

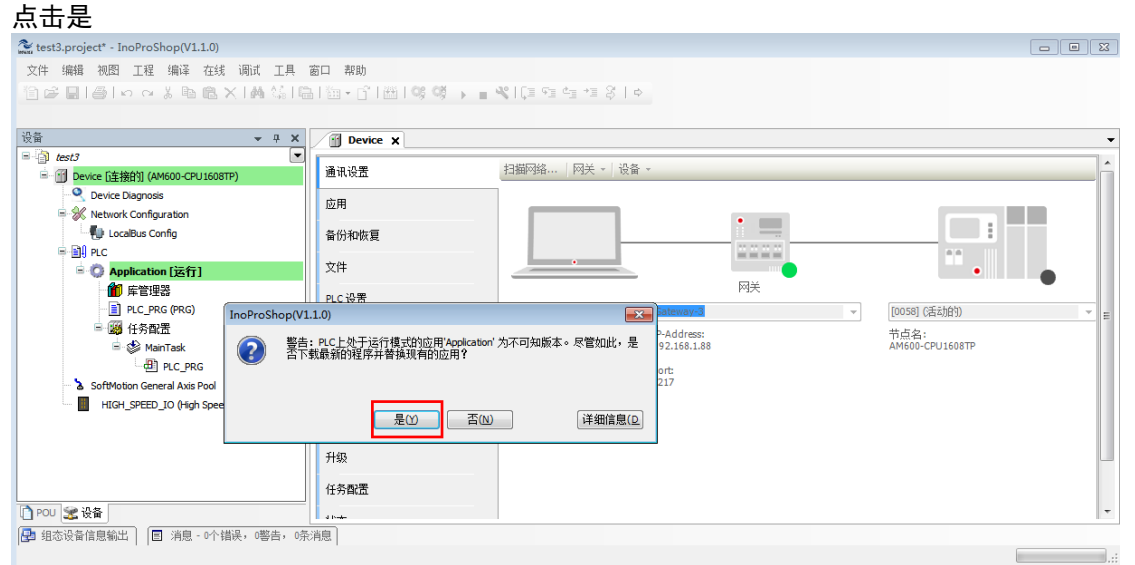

#### 点击运行按钮

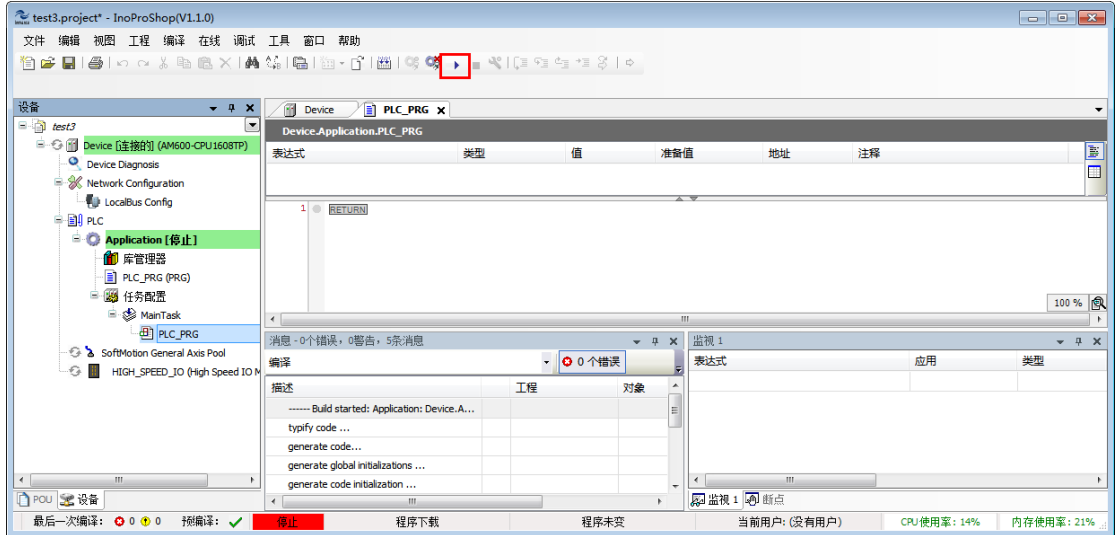

# **secumed**

#### PLC 处于运行状态

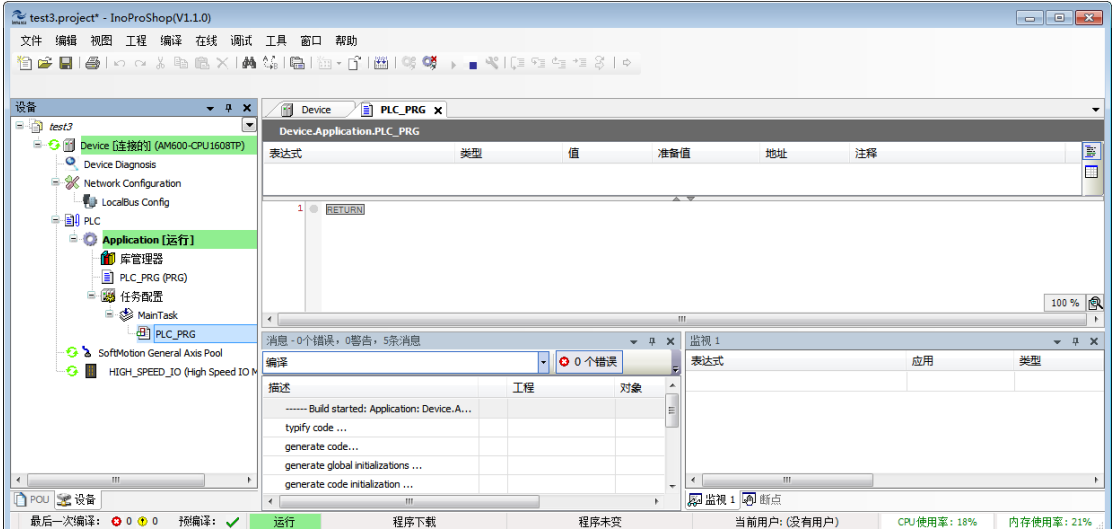

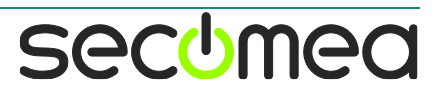

# 西肯麦 Secomea

可私有化部署的非VPN工业远程通信方案

远程调试 | 手机监控 | 数据采集 | 远程安全 | 数据上云 | 软件网关

适用于设备制造商、系统集成商、公共事业项目、工厂

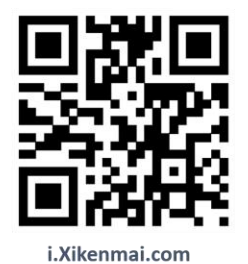

GateManager CONSOLE STAT

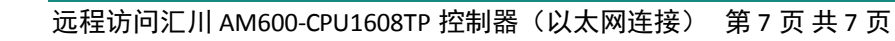

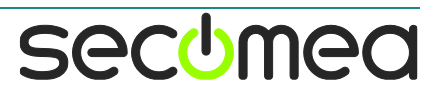